**Bilanci e registro unico nazionale del Terzo settore: appunti per non sbagliare GIOVEDÌ 16 MAGGIO ORE 17**

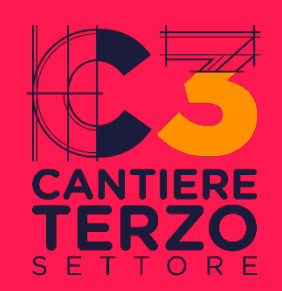

# **COSA FARE NEL REGISTRO: SCADENZE E ISTANZE**

### **a cura di Stefano Farina**

Coordinatore Area servizi Organizzazioni CSV MLS – Centro di Servizio per il Volontariato di Monza Lecco Sondrio ETS

## **premessa** | Gli ETS che dialogano col RUNTS

#### **Trasparenza**

L'istituzione del RUNTS è la più rilevante misura di trasparenza prevista per gli ETS.

Il RUNTS è pubblico, è reso accessibile a tutti gli interessati in modalità telematica, e assicura l'omogenea e piena conoscibilità su tutto il territorio nazionale degli elementi informativi di ciascun ente.

#### ▸ Adempimenti

Le informazioni il cui deposito è obbligatorio sono identificate dall'Art. 48 del D. Lgs. 117/2017 e all'Art. 20 del DM 106/2020.

Il deposito degli atti e dei loro aggiornamenti deve avvenire, nel rispetto dei termini previsti, a cura degli amministratori dell'ente, a pena di sanzione amministrativa pecuniaria nei confronti di questi ultimi e diffida ad adempiere, con cancellazione dell'ente dal RUNTS in caso di inadempimento.

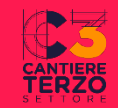

### **premessa** | Gli ETS che dialogano col RUNTS

#### ▸ Imprese sociali

Le **imprese sociali** non utilizzano la piattaforma informatica del RUNTS, perché sono tenute e gestite dall'Ufficio del Registro delle imprese

**!**

(Art. 3 c. 4 DM 106/2020)

Pertanto le informazioni che seguono **non** riguardano le imprese sociali

I dati relativi alle imprese sociali, iscritte nell'apposita sezione del Registro delle imprese e presenti in quest'ultimo, sono resi accessibili attraverso il RUNTS.

Le informazioni individuate dal Decreto ma non previste dalla modulistica del Registro delle imprese, sono trasmesse tramite istanza di integrazione presentata dall'ente direttamente all'Ufficio del RUNTS competente.

(Punti 7.1 e 7.2 Allegato A al DM 106/2020)

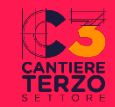

# **tutti gli ETS Chi presenta le istanze: il dichiarante**

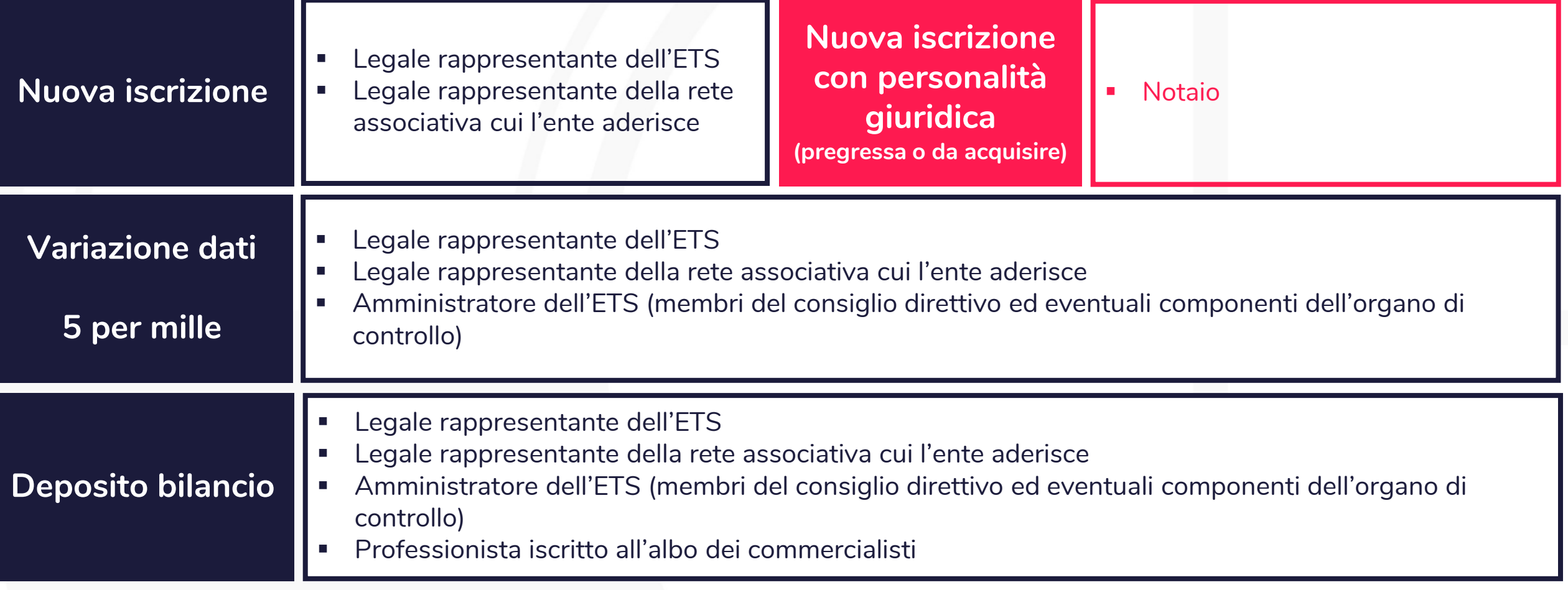

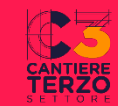

# **tutti gli ETS Gli strumenti digitali**

Il RUNTS è gestito interamente con modalità telematiche attraverso una piattaforma informatica che garantisce l'identificazione legale, la gestione telematica delle istanze, il rilascio di ricevute di avvenuta ricezione e di avvenuta protocollazione

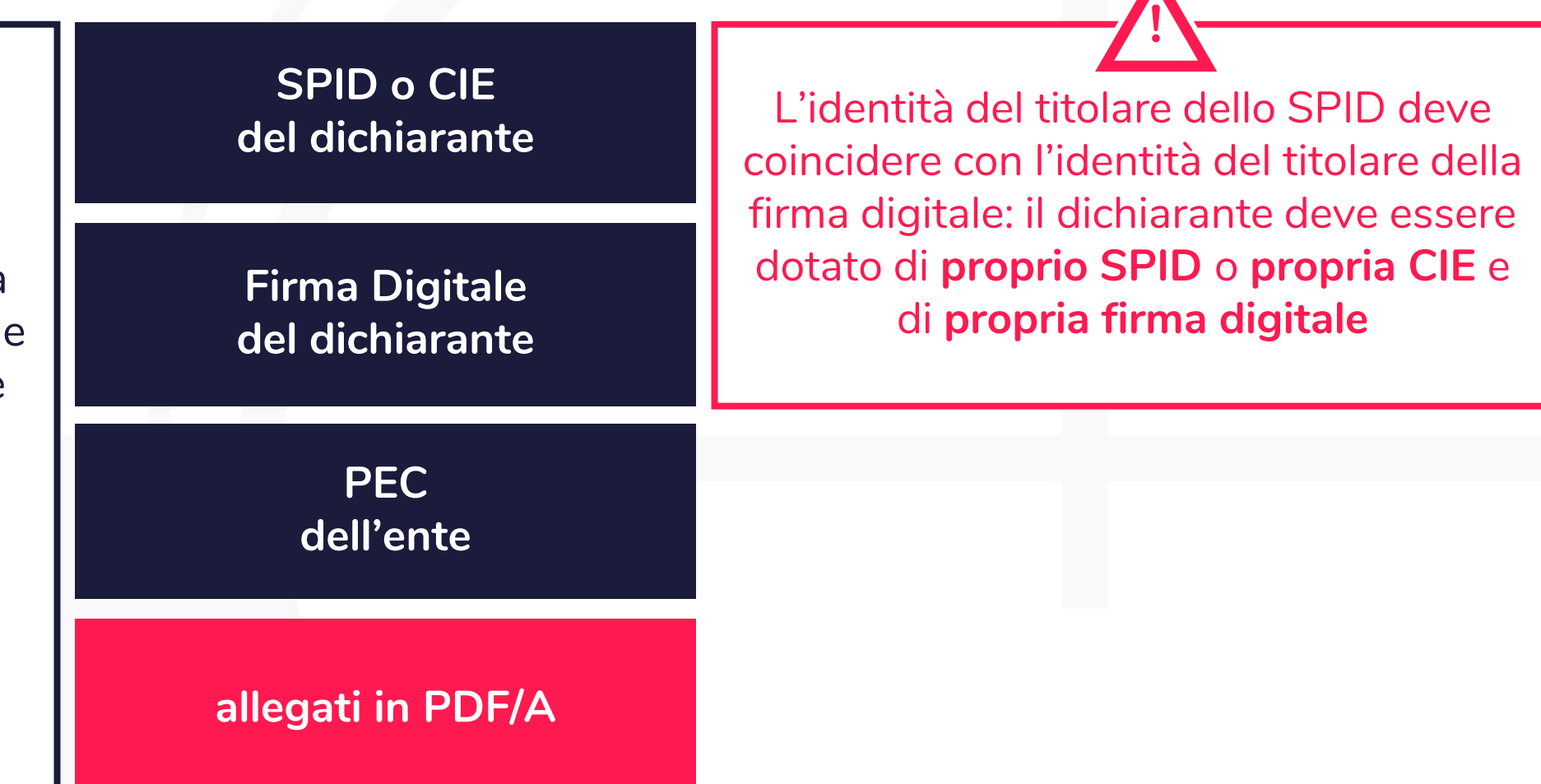

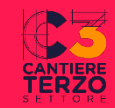

#### **ETS diversi da ODV e APS Deposito bilancio Entro il 30 giugno** di ogni anno **Entro 30 giorni** dalla modifica **Entro 30 giorni** dalla chiusura dell'esercizio sociale **Variazione dati** se variano dati e informazioni dell'ente **Variazione dati** se cambia la natura fiscale dell'ente **Tutti gli adempimenti per ETS diversi da ODV e APS**

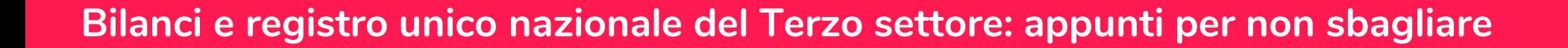

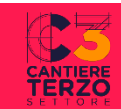

#### **ODV e APS Variazione dati** per aggiornare il numero di soci, volontari, lavoratori **Deposito bilancio Entro il 30 giugno** di ogni anno **Entro 30 giorni** dalla modifica **Entro 30 giorni** dalla chiusura dell'esercizio sociale **Variazione dati** se variano dati e informazioni dell'ente **Variazione dati** se cambia la natura fiscale dell'ente **Tutti gli adempimenti per ODV e APS**

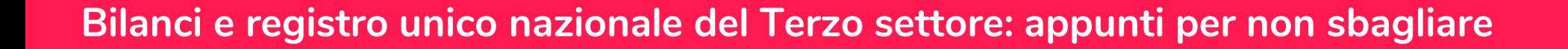

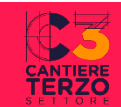

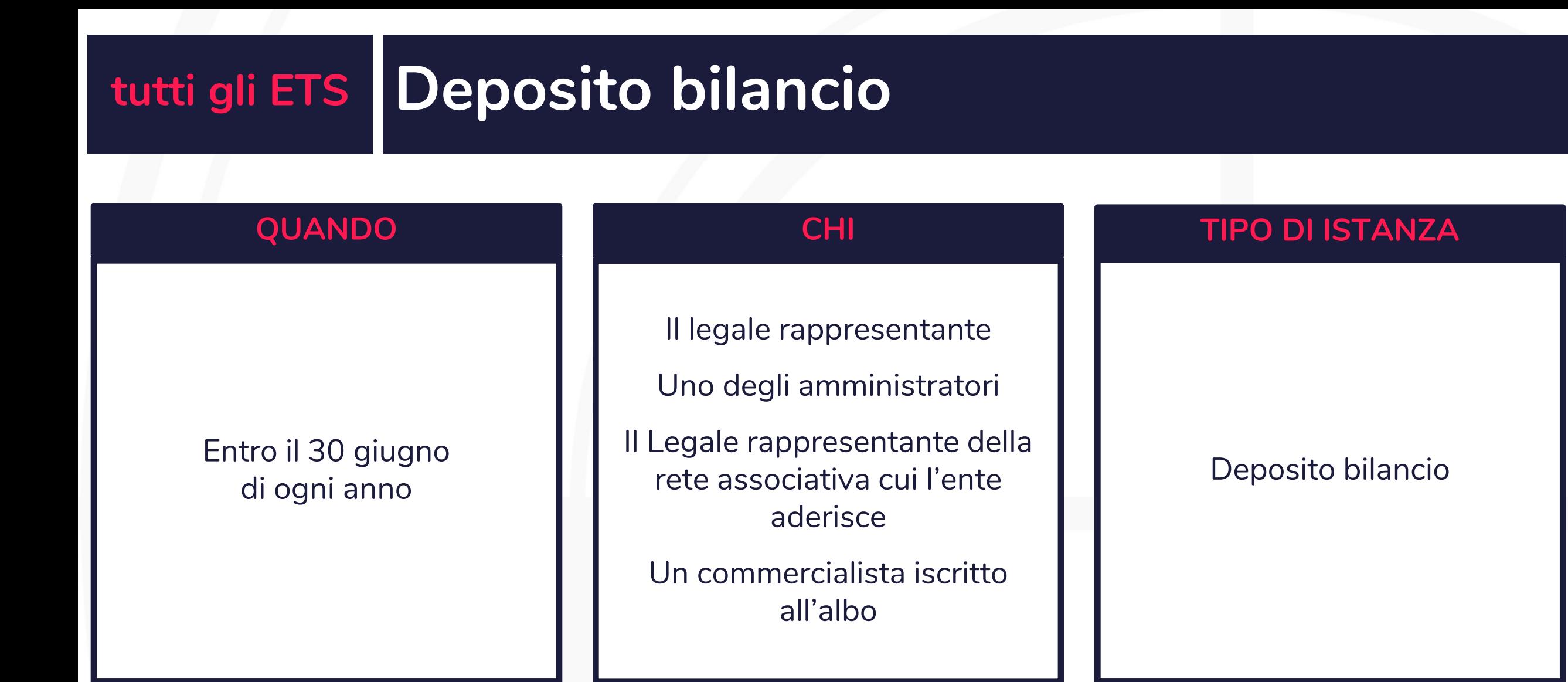

[guida](https://www.cantiereterzosettore.it/wp-content/uploads/2022/10/Come-operare-nel-RUNTS-versione-nazionale.pdf) [guida](https://www.csvlombardia.it/wp-content/uploads/2023/06/RUNTS_guida-deposito-bilancio.pdf)

[pocket](https://www.csvlombardia.it/wp-content/uploads/2023/06/RUNTS_guida-deposito-bilancio.pdf)

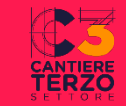

#### **Cosa va depositato**

- Bilancio economico dell'esercizio precedente:
	- modelli A+B+C (principio di competenza)
	- modello D (principio di cassa)

(se l'ente svolge Attività Diverse dovrà documentarne il carattere secondario e strumentale nella relazione di missione o in una annotazione in calce al rendiconto per cassa)

- Relazione dell'organo di controllo/revisione se prevista (rispetto ai criteri stabiliti agli art. 30 e 31 del D.Lgs. 117/2017 o dallo statuto)
- Rendiconto specifico e relazione illustrativa per ogni eventuale raccolta pubblica di fondi effettuata (allegato al bilancio/rendiconto economico)
- Bilancio sociale secondo le linee guida ministeriali (obbligo di redazione se entrate complessive sopra  $1.000.000 \infty$

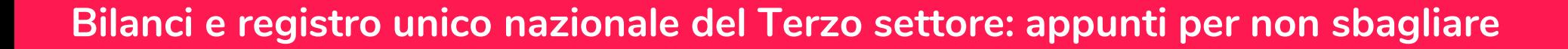

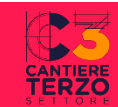

### **1.1 Accedere al portale del RUNTS https://servizi.lavoro.gov.it/runts/it-it/**

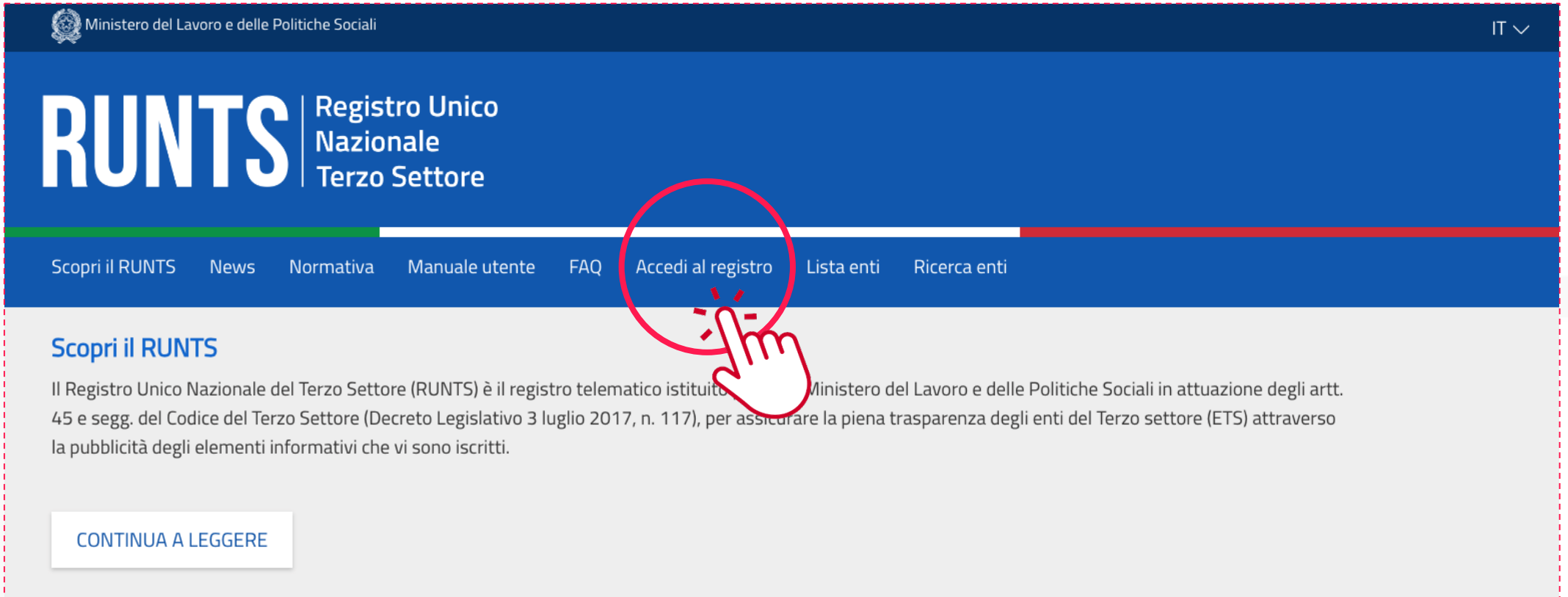

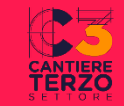

### **1.2 Accedere al portale del RUNTS**

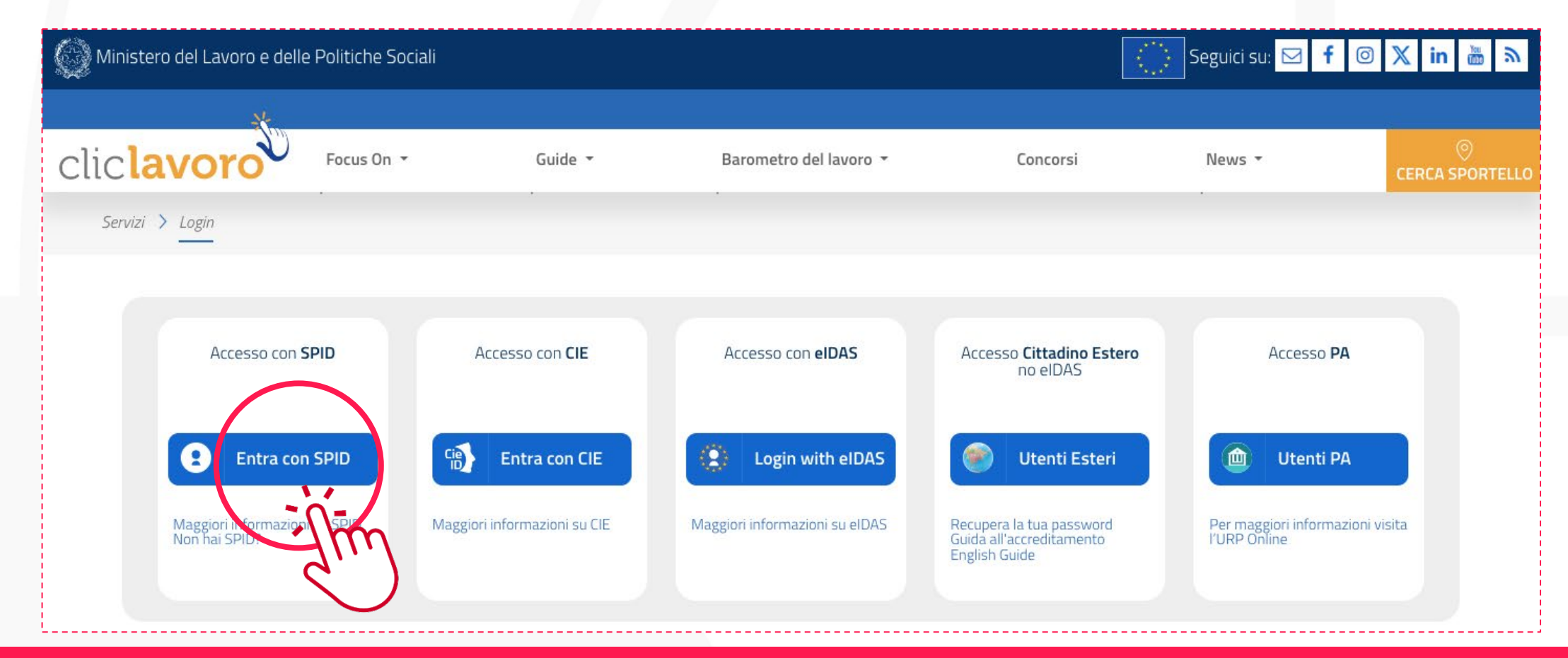

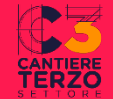

### **1.3 Accedere al portale del RUNTS**

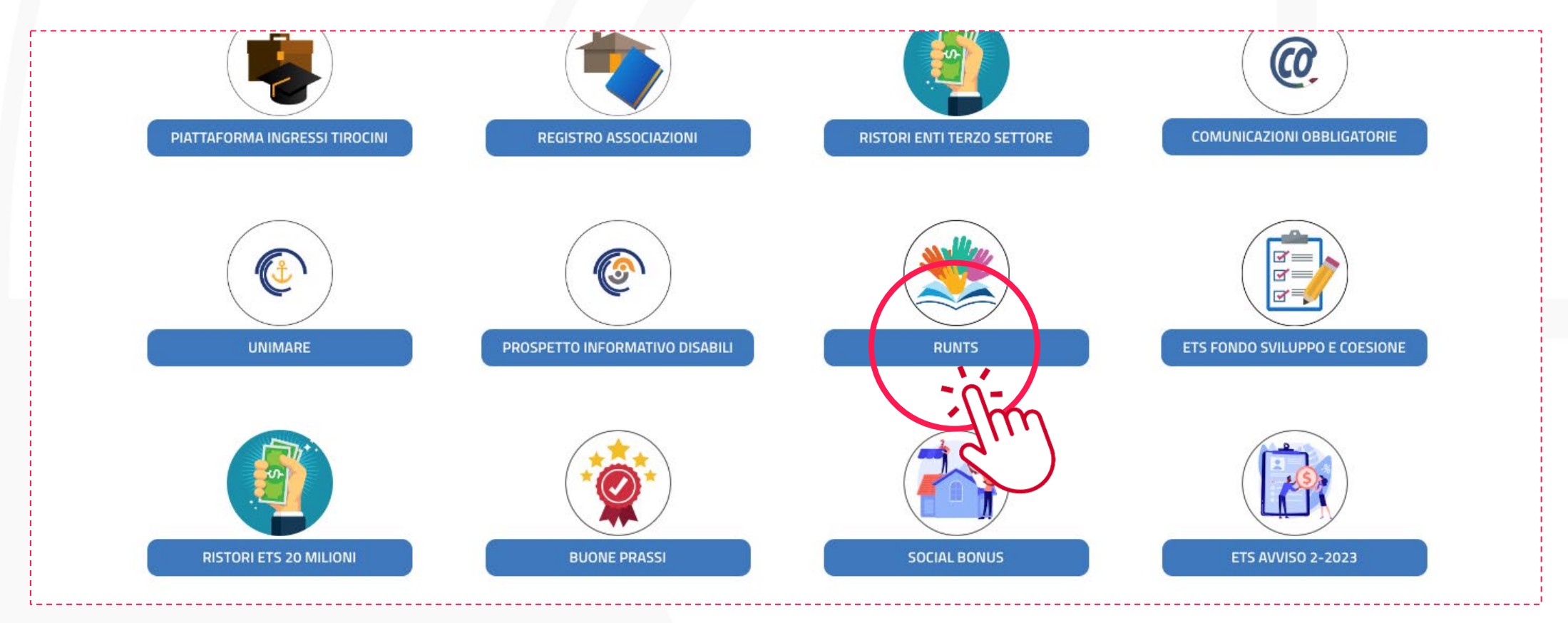

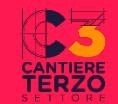

### **2.1 selezionare l'istanza e l'ente**

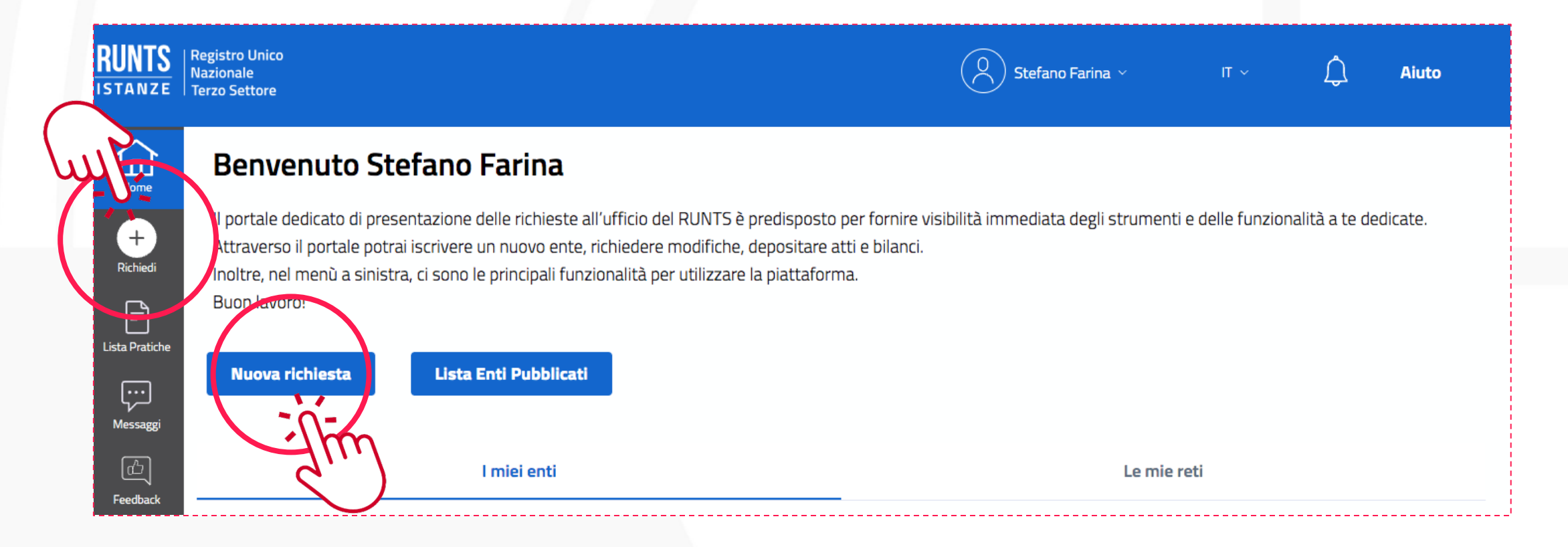

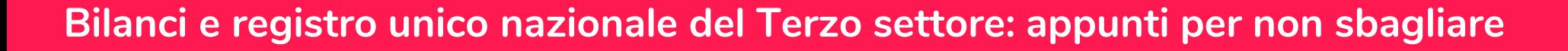

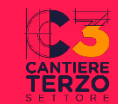

### **2.2 selezionare l'istanza e l'ente**

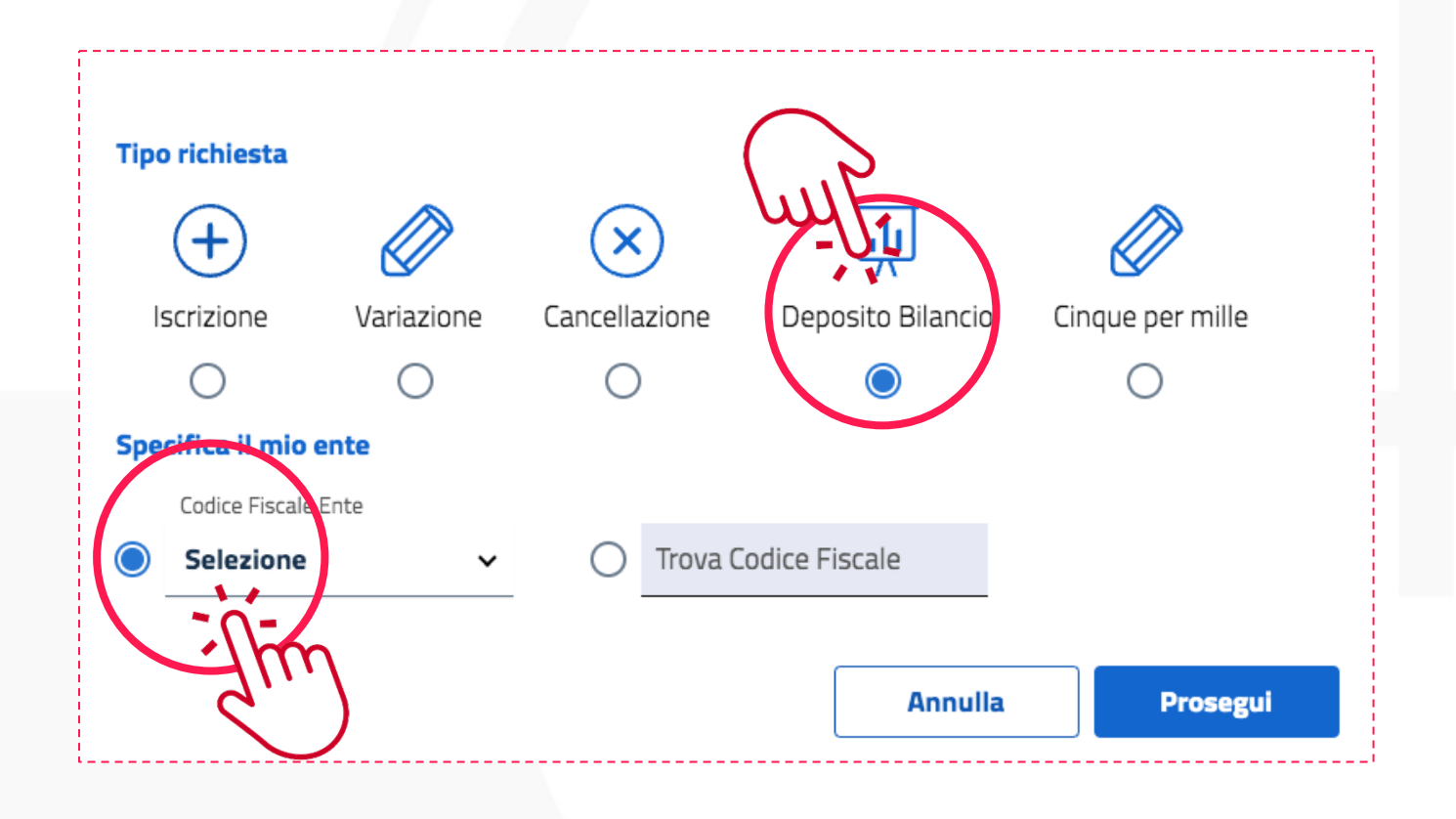

### **2.2 selezionare l'istanza e l'ente**

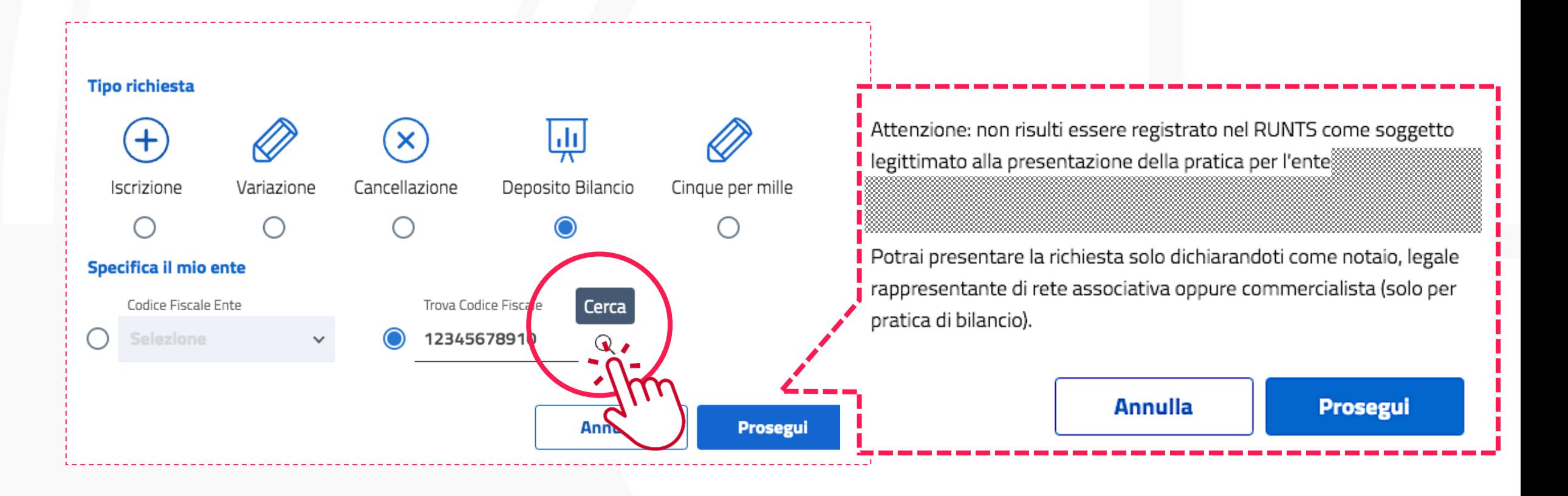

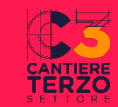

#### **3.1 compilare i dati principali dell'istanza**

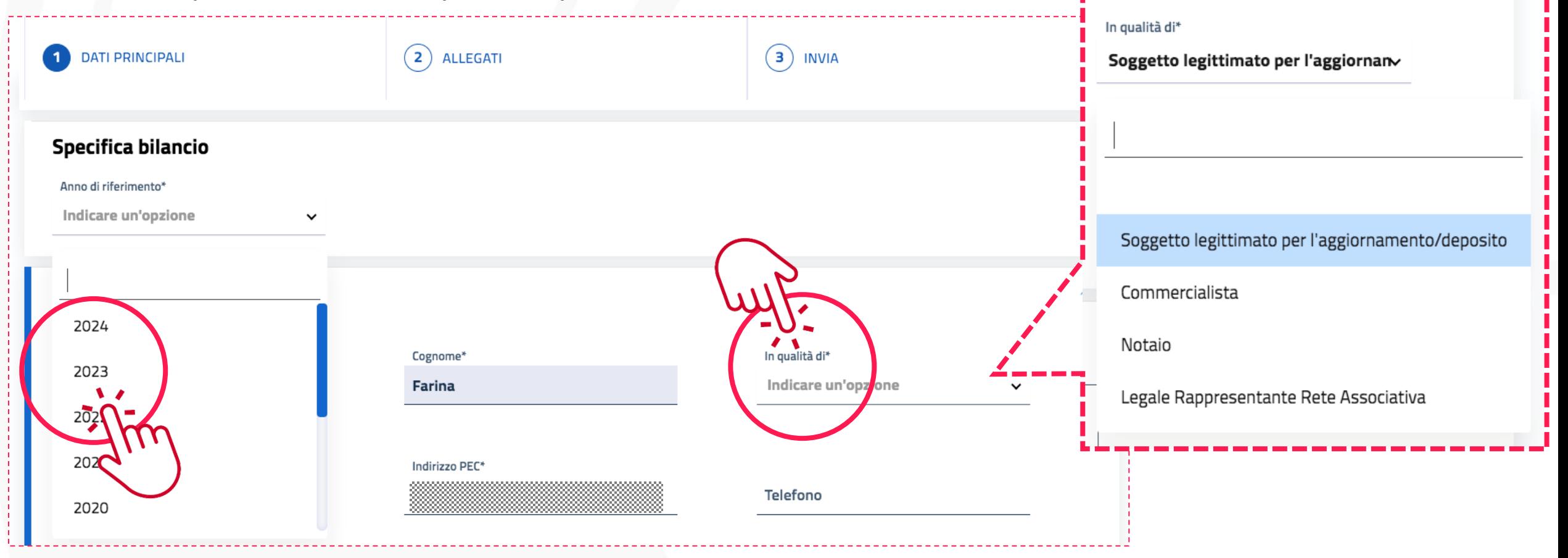

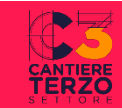

### **3.1 compilare i dati principali dell'istanza**

#### **\* se si seleziona «Commercialista»:**

#### **Note**

Note uso ufficio

- IL SOTTOSCRITTO Stefano Farina, ISCRITTO ALL'ALBO DEI DOTTORI COMMERCIALISTI E DEGLI ESPERTI CONTABILI DI @PROVINCIA AL N. @NUMERO, DICHIARA, AI SENSI DEGLI ARTT. 46 E 47 DEL D.P.R. N. 445/2000, DI NON AVERE PROCEDIMENTI DISCIPLINARI IN CORSO CHE COMPORTINO LA

489/4000

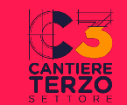

#### **4.1 caricare i documenti nell'istanza**

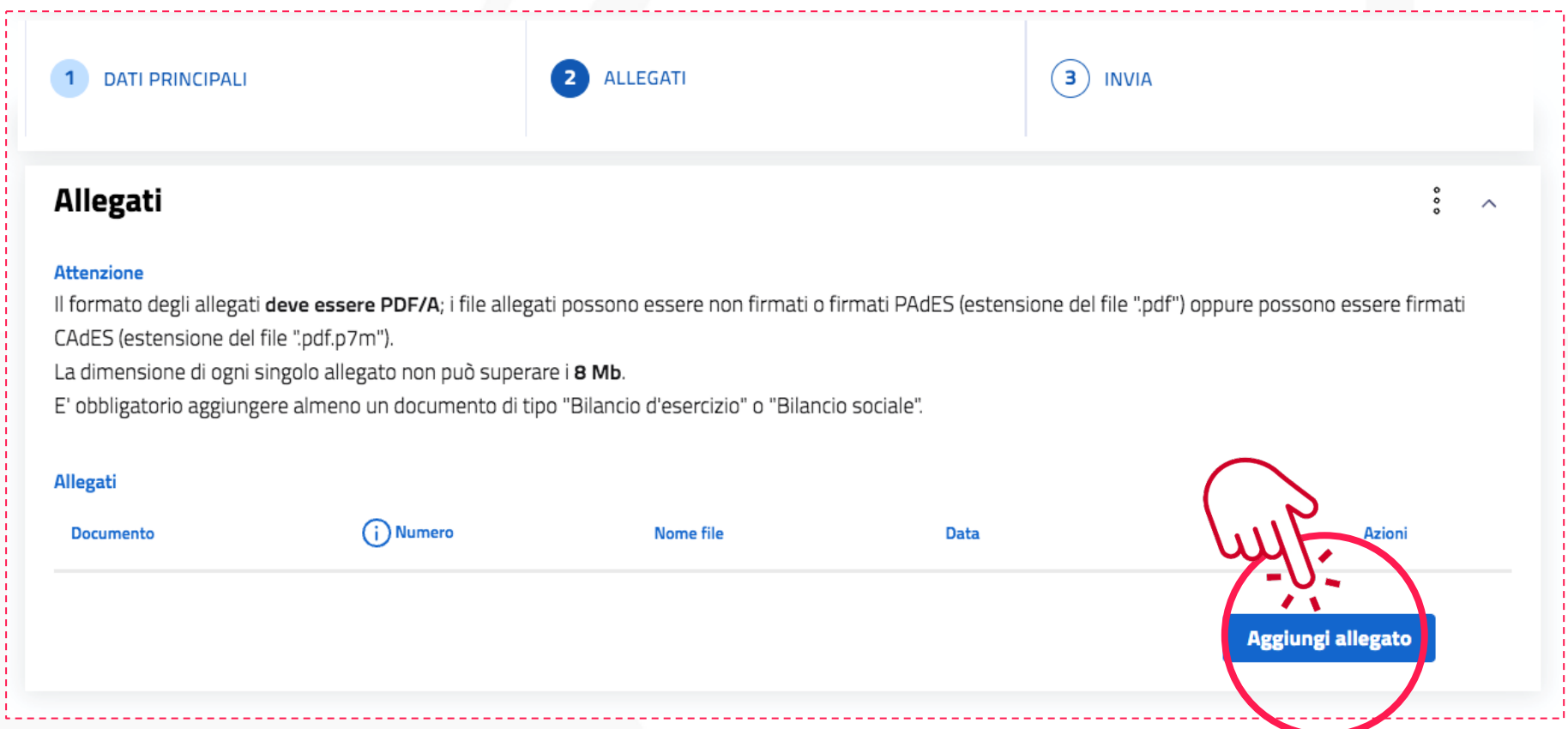

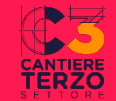

### **4.2 caricare i documenti nell'istanza**

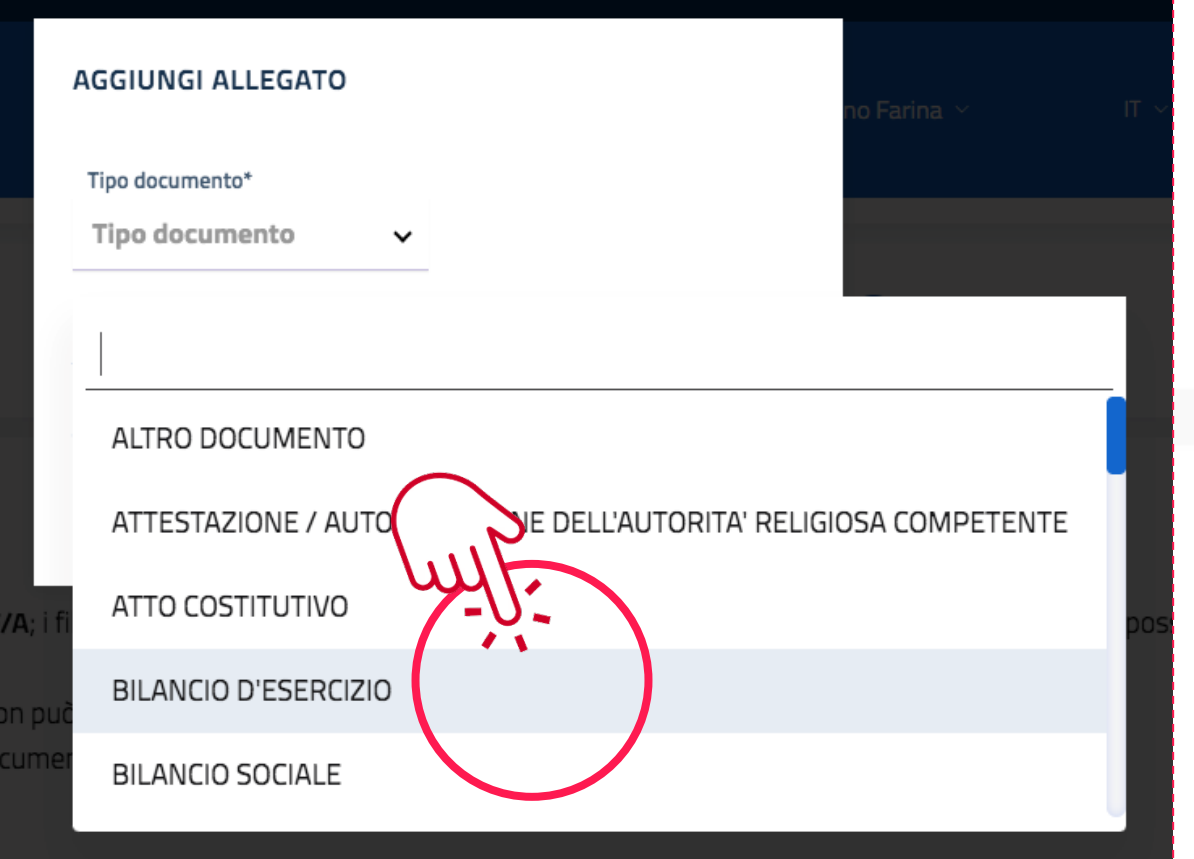

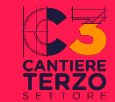

#### **5.1 firmare la distinta**

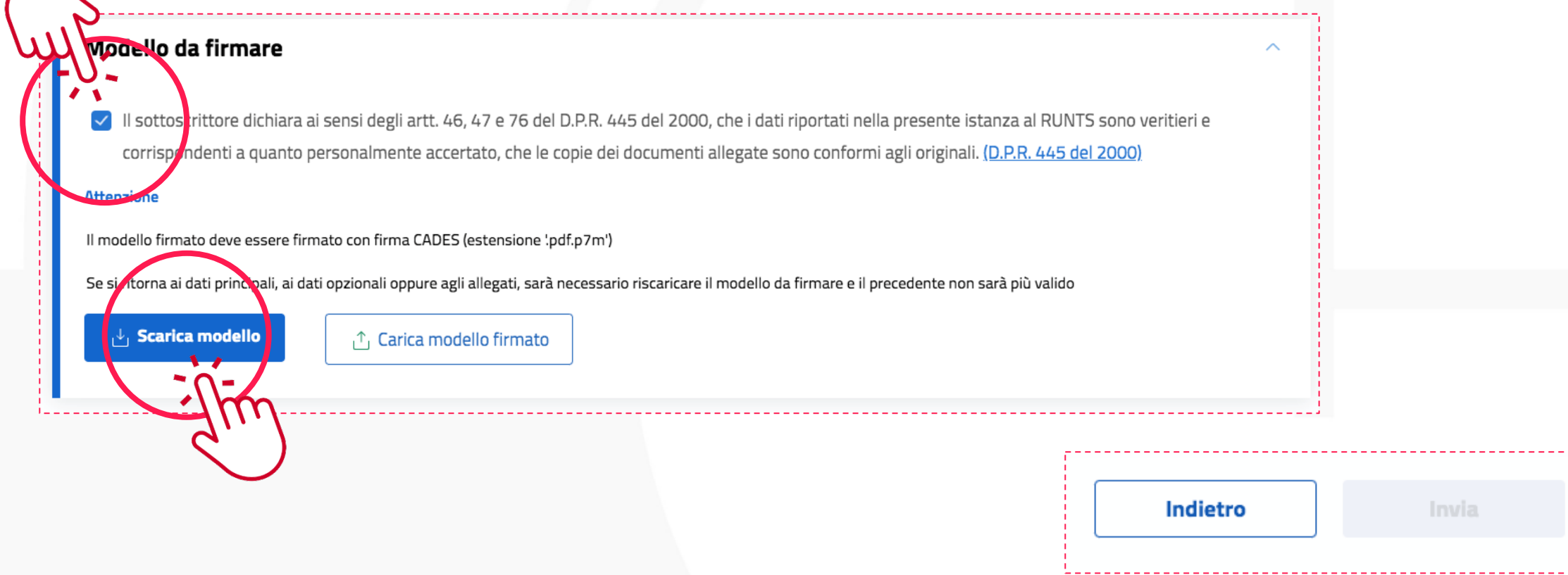

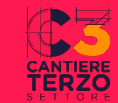

### **5.2 firmare la distinta**

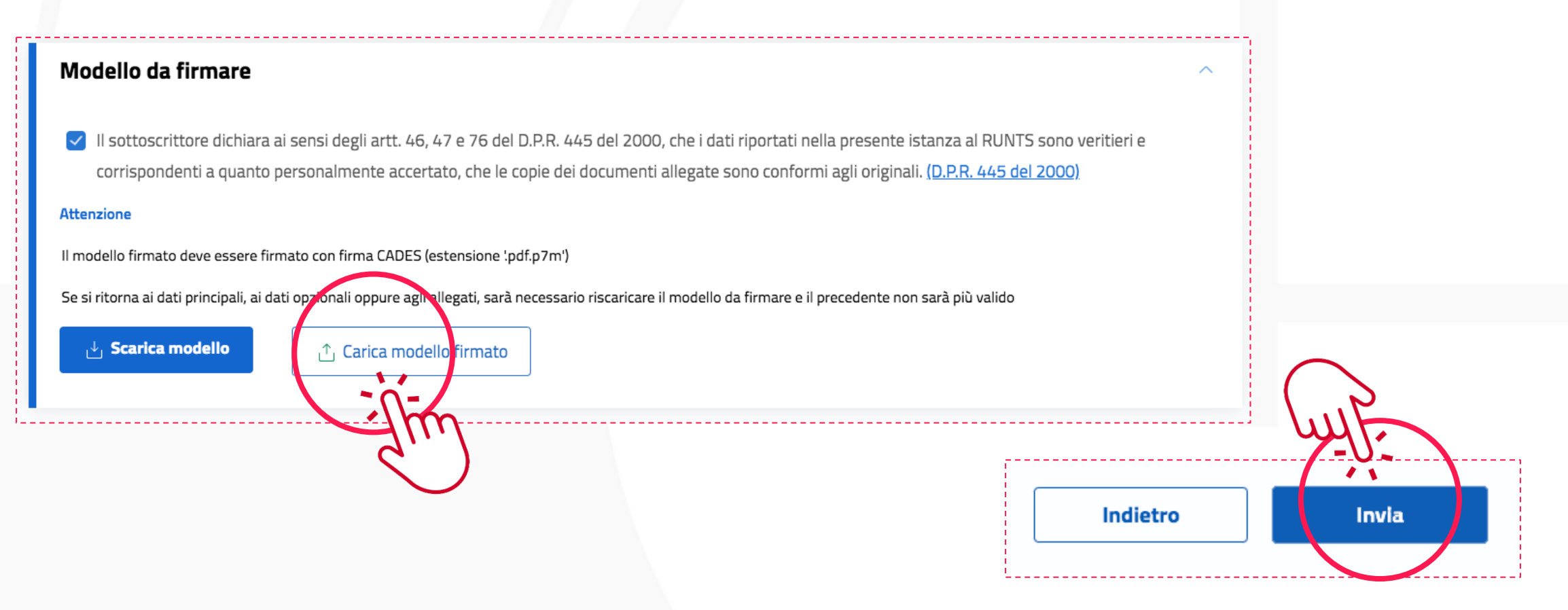

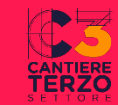

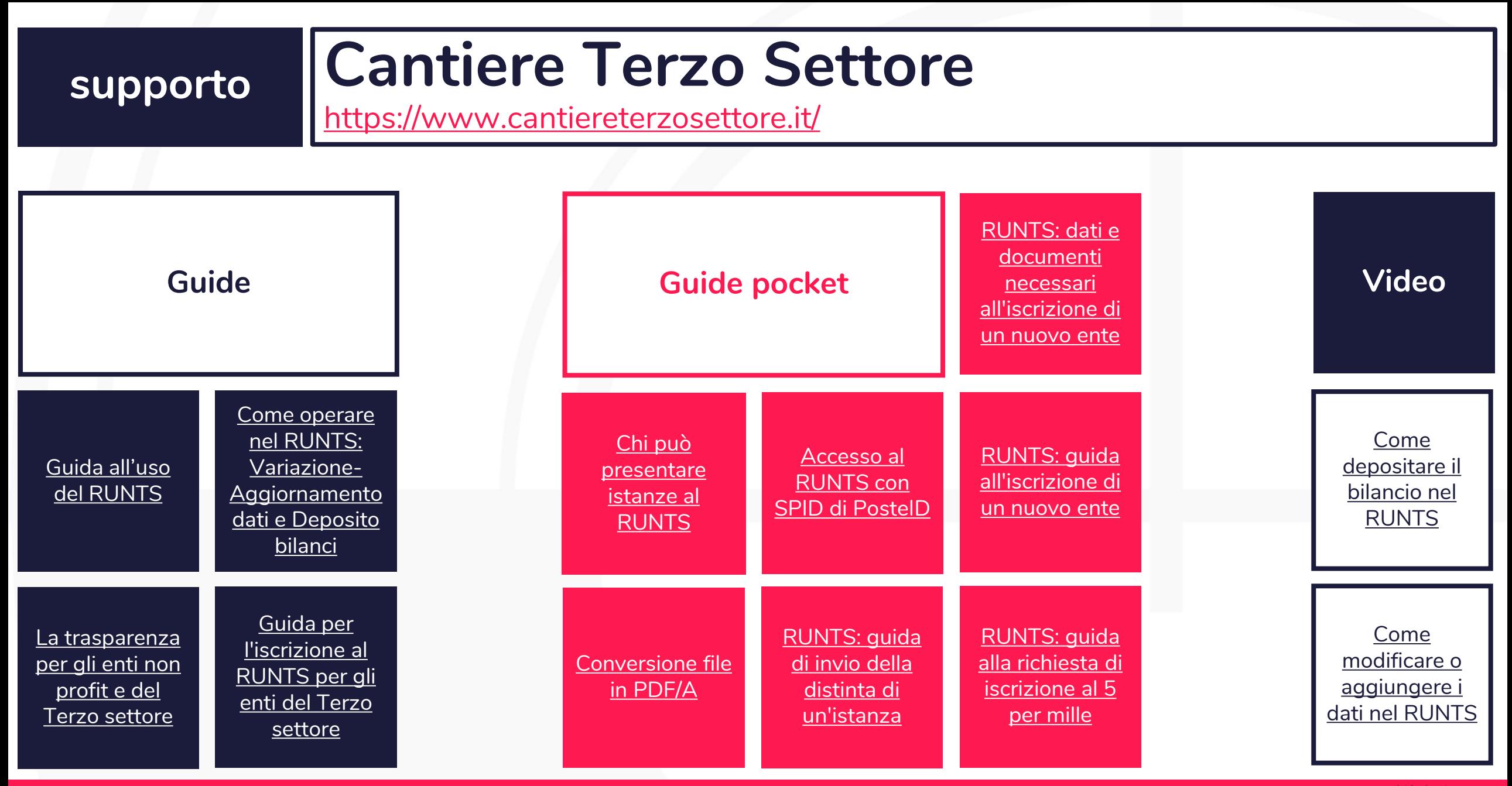

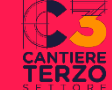

# **GRAZIE PER L'ATTENZIONE!**

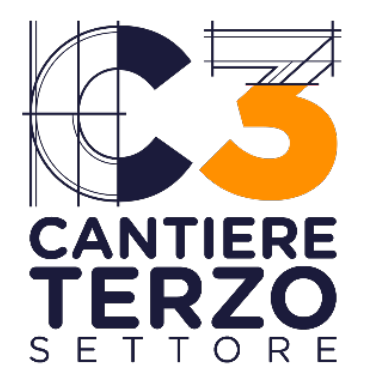

**INFO: WWW.CANTIERETERZOSETTORE.IT**